# Алгоритм работы волонтера (ускоренное голосование)

1. Установить мобильное приложение на телефон на платформе *Android*: зайти в «Play Market» (или «Магазин») и **установить приложение «Волонтер ФКГС»**.

2. Нажать «войти через DOBRO.RU»

3. Предложит авторизоваться – выбрать «через эл.почту» Вести:

Логин (электронная почта): [chuprakova0280@yandex.ru](mailto:chuprakova0280@yandex.ru)

Пароль: 08062011Vova

## 4. Пройти каждый шаг апвторизации

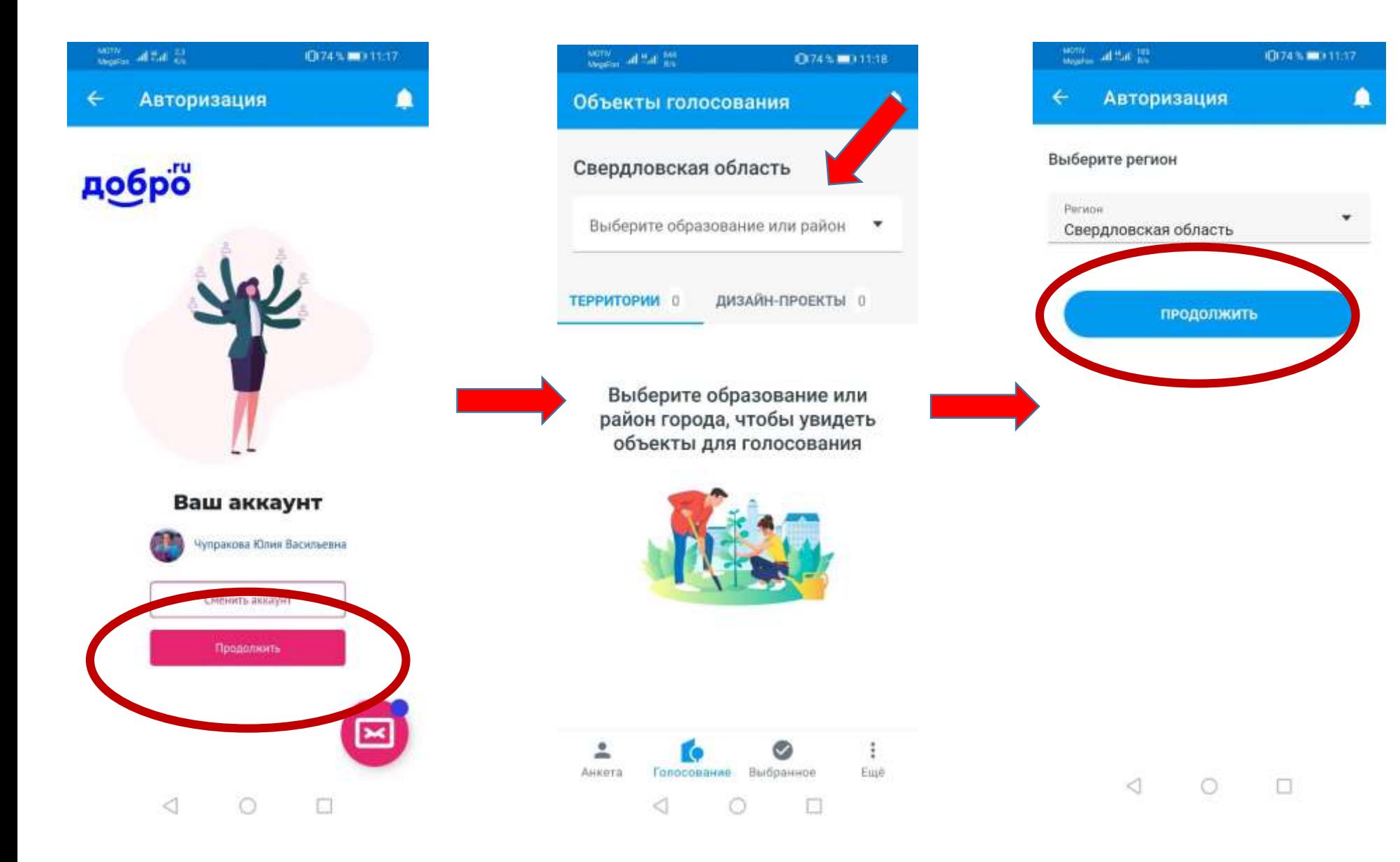

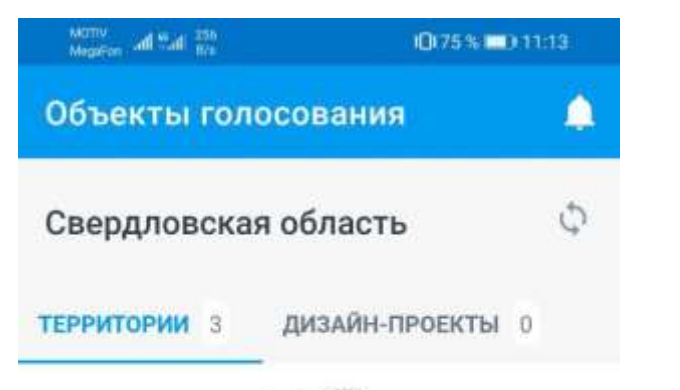

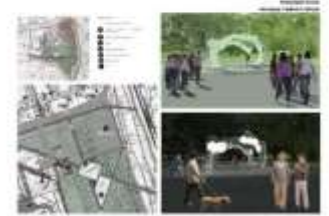

Парк Прибрежный по ул. Терешковой в г. Артемовском

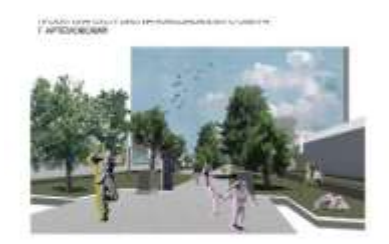

Сквер Комсомольский по

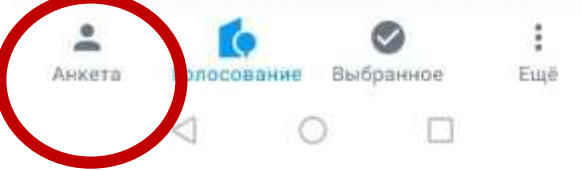

На каждого голосующего заполняем анкету голосующего (см.картинку и картинки след.слайда):

Голосующему предлагается проголосовать либо через госуслуги, либо по номеру телефона.

## Мы выбираем проголосовать по номеру телефона.

- заводим номер телефона гражданина,
- гражданину поступает входящий вызов,
- последние четыре цифры номера заводим как КОД
- набираем фамилию, имя, отчество гражданина в анкете
- выбираем Артемовский
- выбираем объект за которые гражданина желает отдать голос

При успешном прохождении голосования система пишет «Спасибо, Ваш голос учтен!»

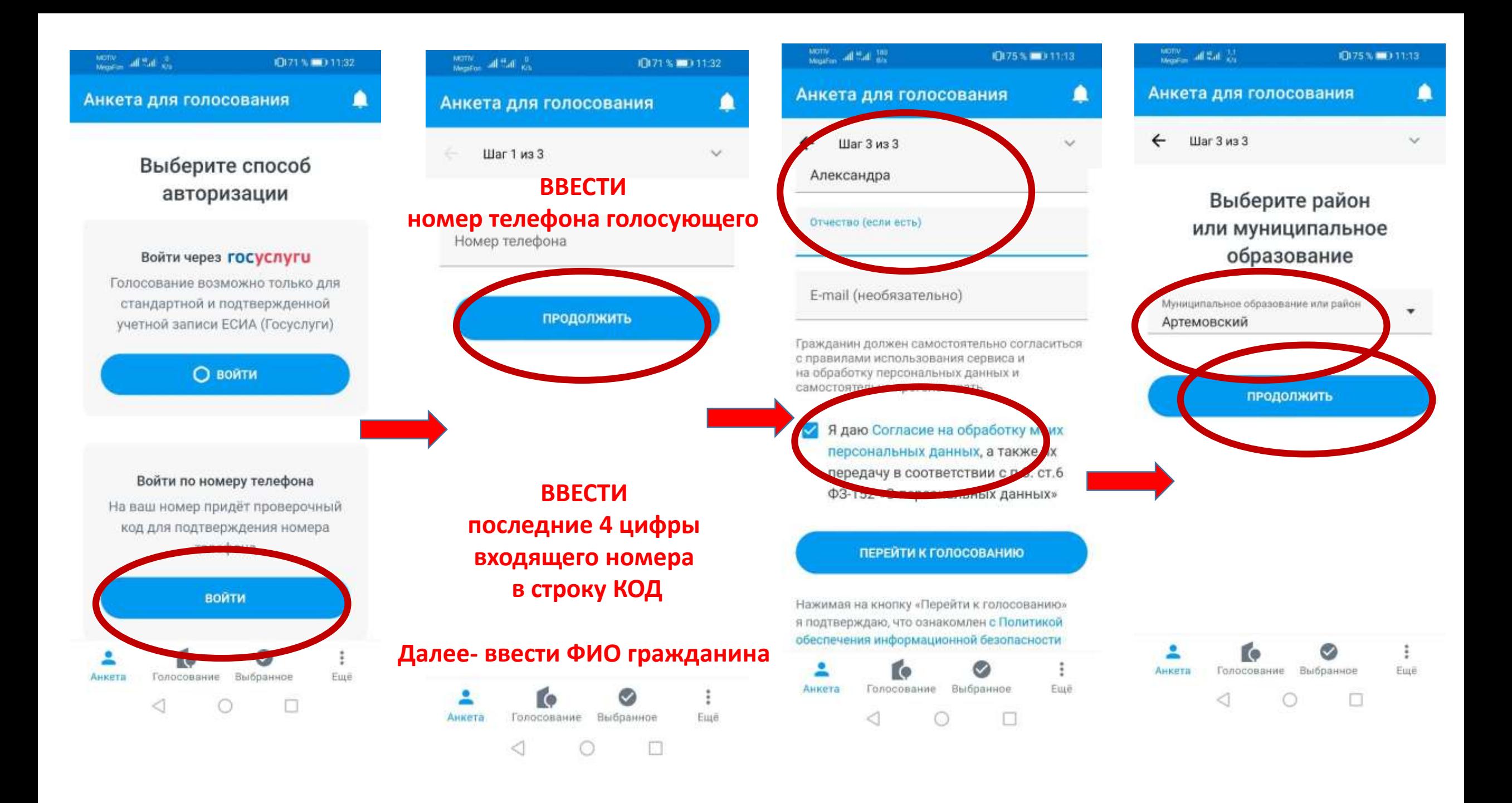

#### **MOTH** all that its

- Парк Прибрежный по ул.  $\times$
- Терешковой в г. Артемовском

ID(75% 00) 11:13

проводятся показательные выступления. Здесь есть велосипедные и беговые дорожки, тренажерные зоны, красивая и функциональная уличная мебель, функциональное освещение, предусмотрена зона для выгула собак. С идеально обустроенной набережной открывается захватывающий вид на реку и красивый лесной массив.

#### Иллюстрации проекта

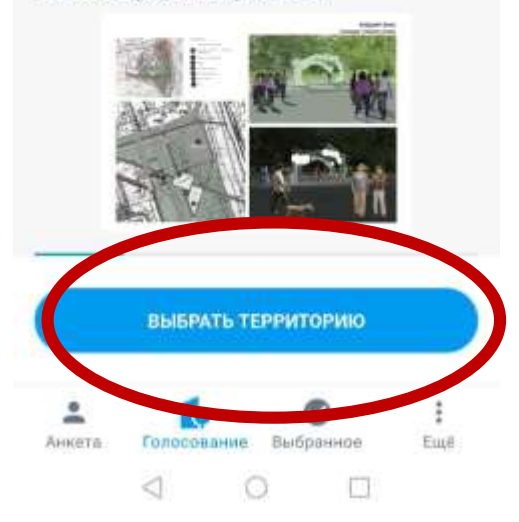

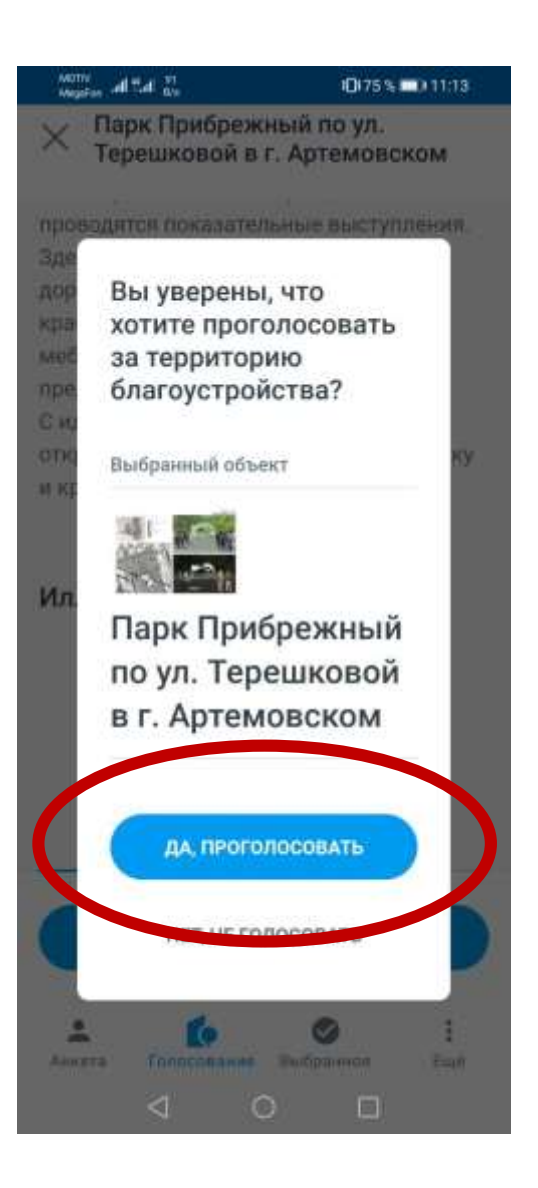

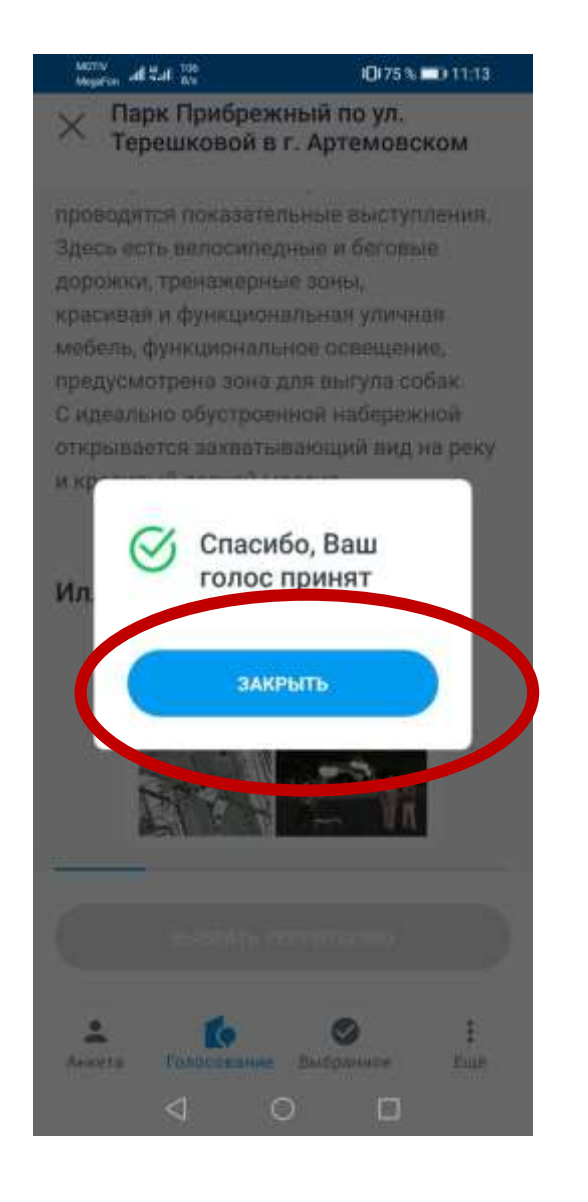

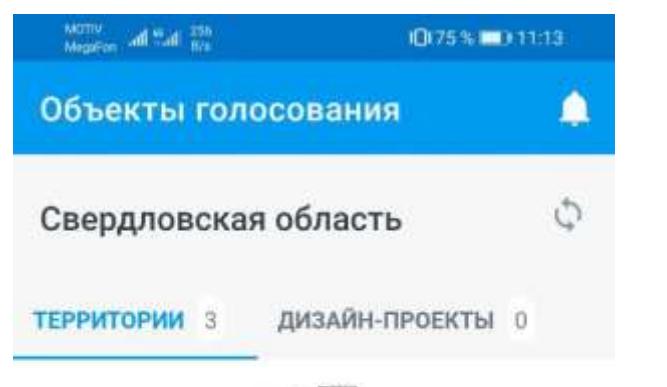

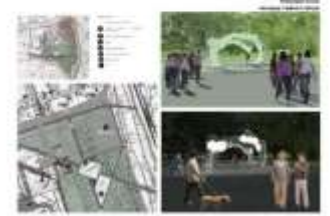

Парк Прибрежный по ул. Терешковой в г. Артемовском

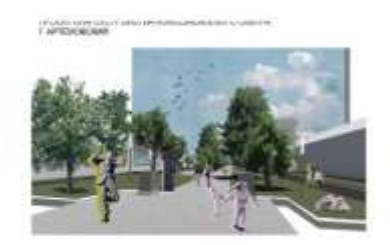

Сквер Комсомольский по

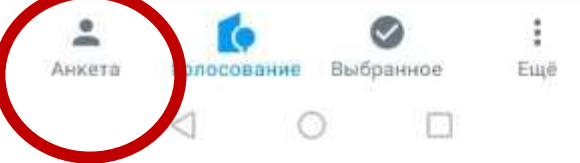

Со следующим гражданином повторяем пошагово процедуру ниже:

Голосующему предлагается проголосовать либо через госуслуги, либо по номеру телефона.

## Мы выбираем проголосовать по номеру телефона.

- заводим номер телефона гражданина,
- гражданину поступает входящий вызов,
- последние четыре цифры номера заводим как КОД
- набираем фамилию, имя, отчество гражданина в анкете
- выбираем Артемовский
- выбираем объект за которые гражданина желает отдать голос

При успешном прохождении голосования система пишет «Спасибо, Ваш голос учтен!»